# D-Link |

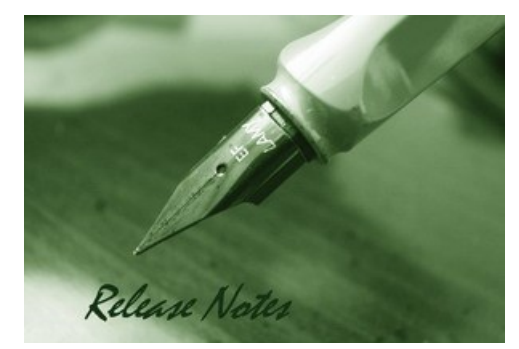

# Software Version: V1.04.02 **Published Date: 2017/12/14**

#### **Content:**

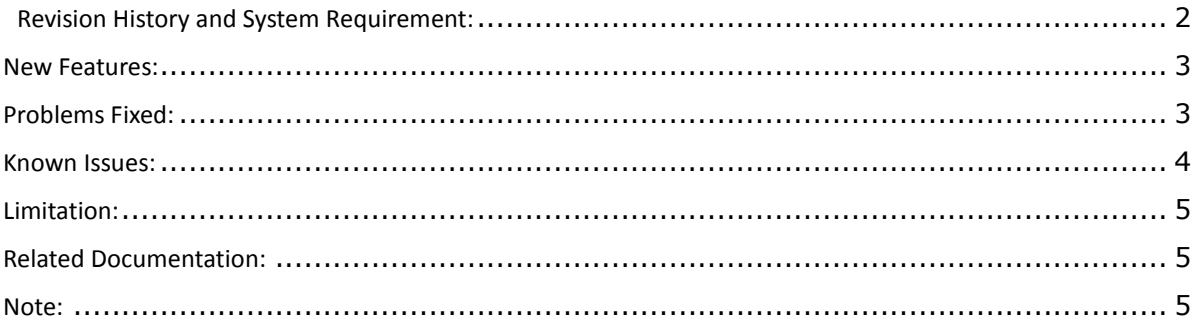

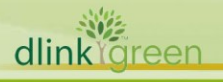

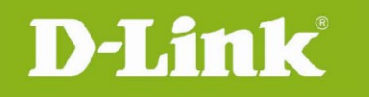

#### <span id="page-1-0"></span>**Revision History and System Requirement:**

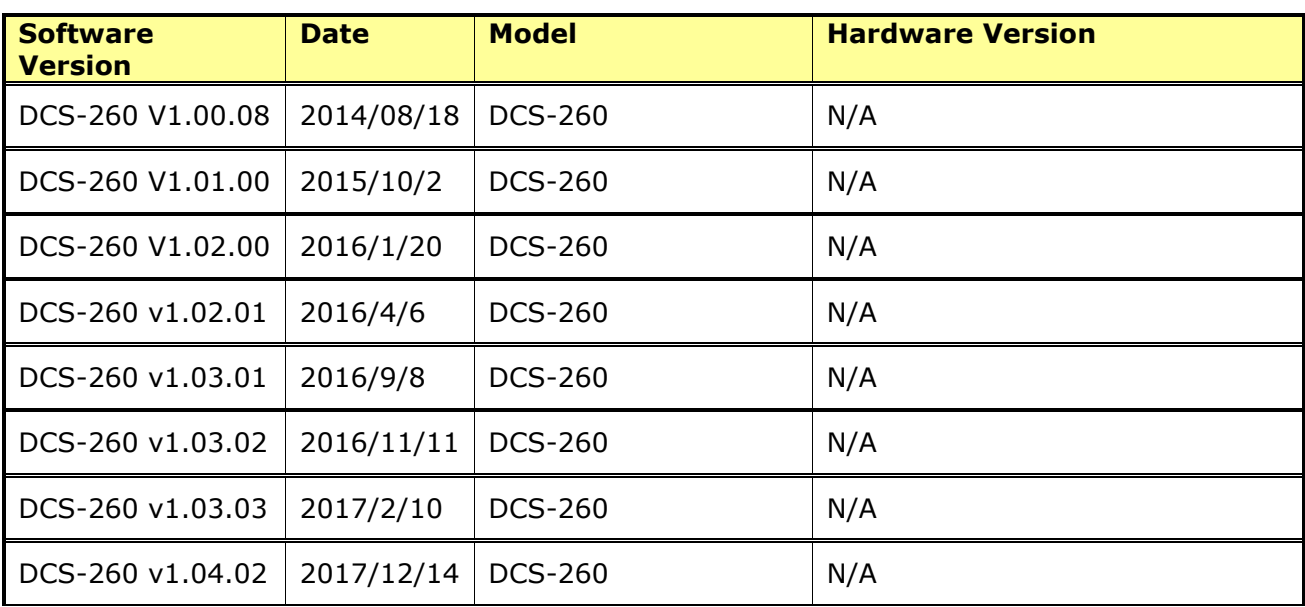

## **System Requirement (minimum HW requirement)**

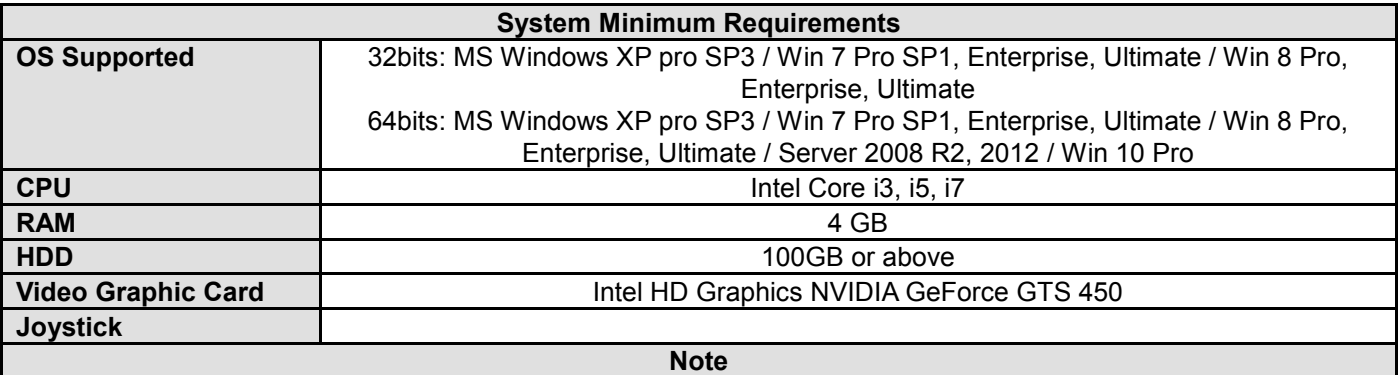

1. CMS supports joystick of the generic drive only.

2. Due to the memory usage limitation of Windows 32-bit OS, CMS service can allocate and use limited memory space. Therefore, live view display limitation will be around 30CH @ VGA, 30 FPS.

3. CMS install shield setup.exe file must be executed by "Run as administrator" option to grant the full control to the installation path.

4. D-Link CMS.exe must be executed by 'Run as administrator'. User can configure this application to Always Run as an Administrator by below steps

4.1 Locate D-Link CMS.exe

4.2 Right-Click the application's shortcut and then click Properties

 4.3 In the Properties dialog box, click the Compatibility tab. To Select the 'Run This Program as An Administrator check box' and then click OK.

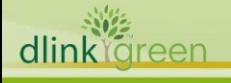

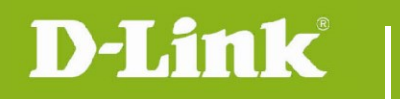

#### <span id="page-2-0"></span>**New Features:**

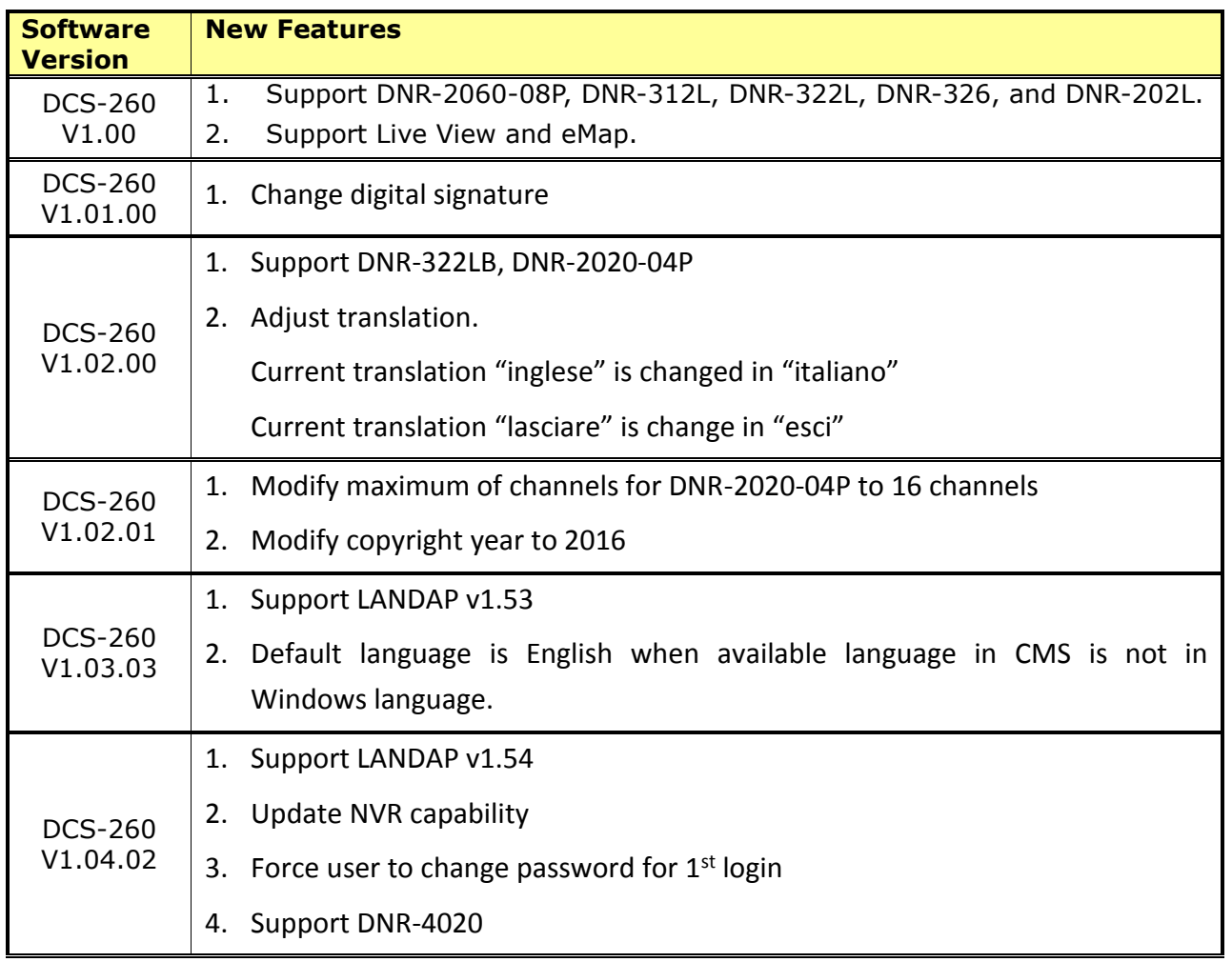

# <span id="page-2-1"></span>**Problems Fixed:**

dlink<sup>ygreen</sup>

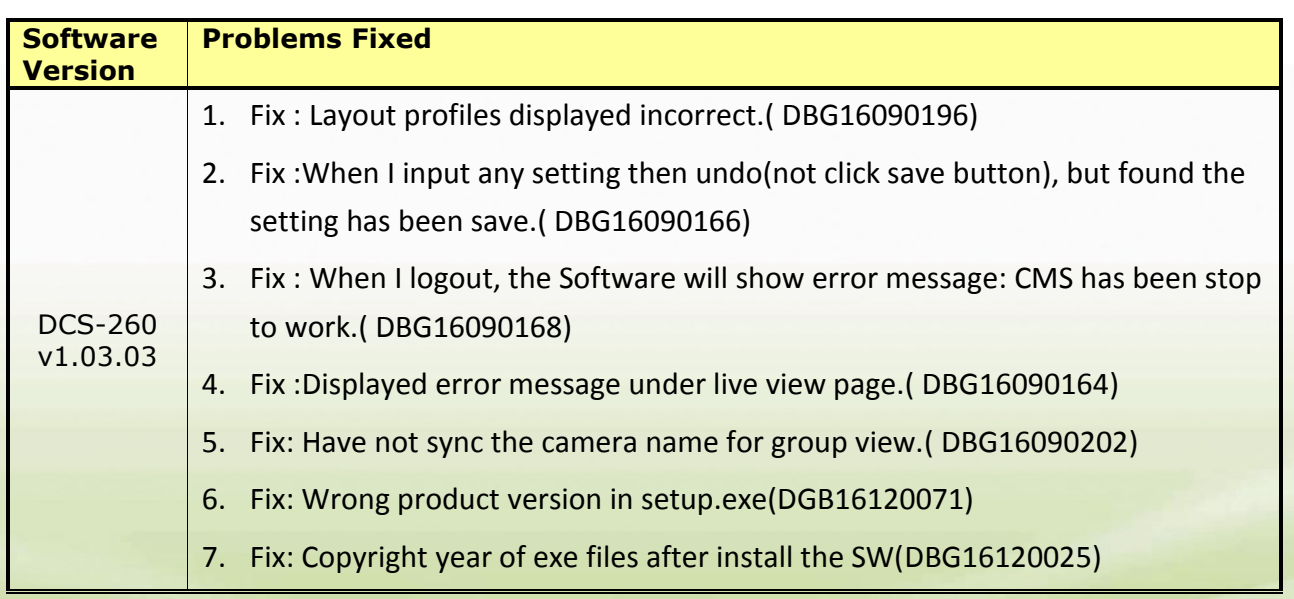

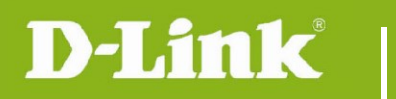

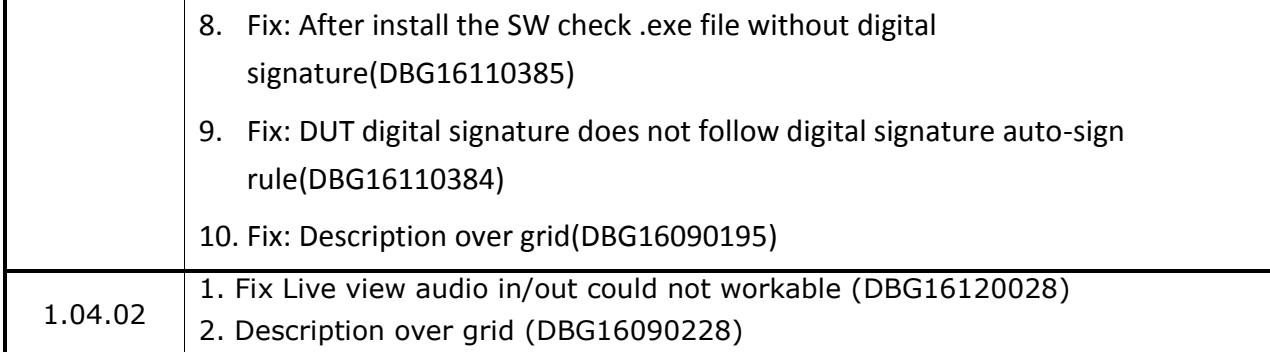

## <span id="page-3-0"></span>**Known Issues:**

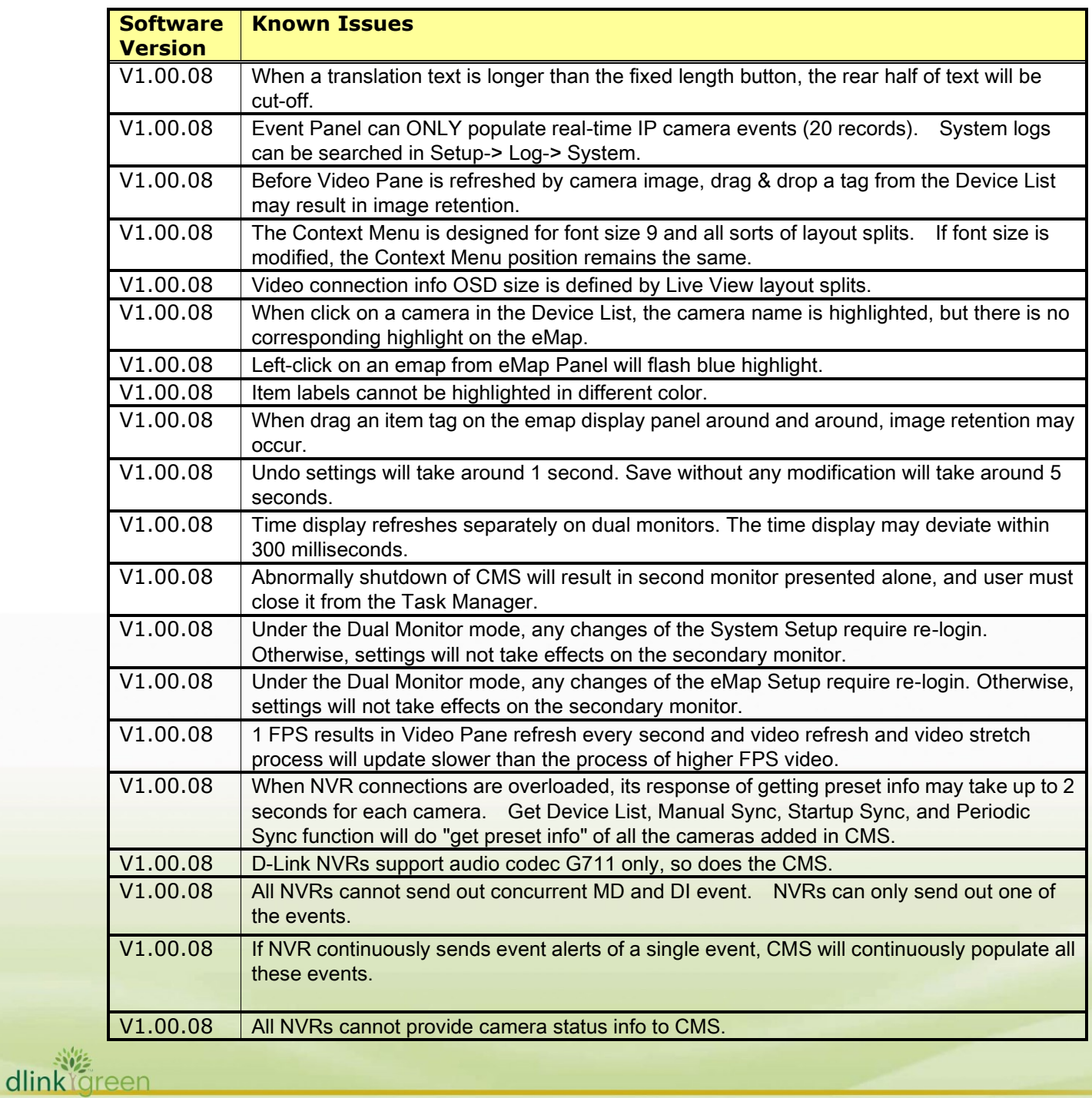

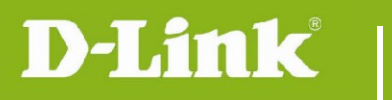

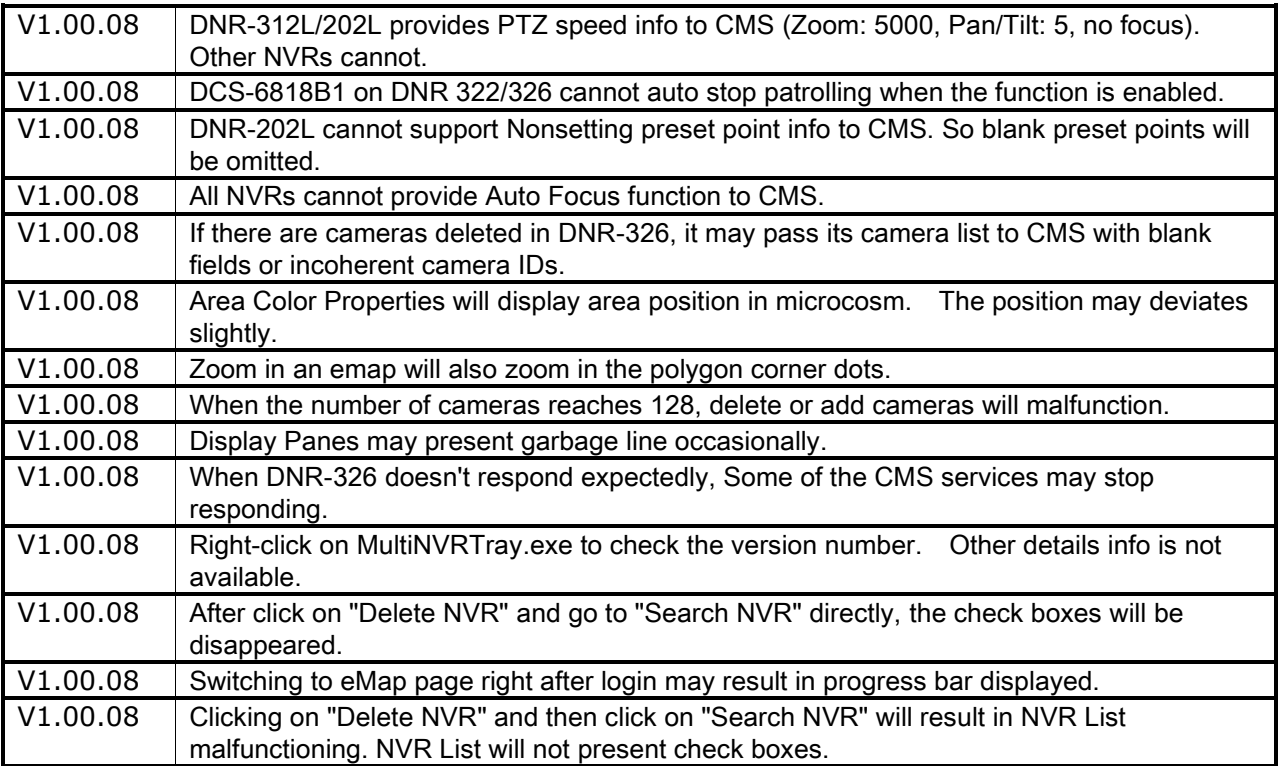

# <span id="page-4-0"></span>**Limitation:**

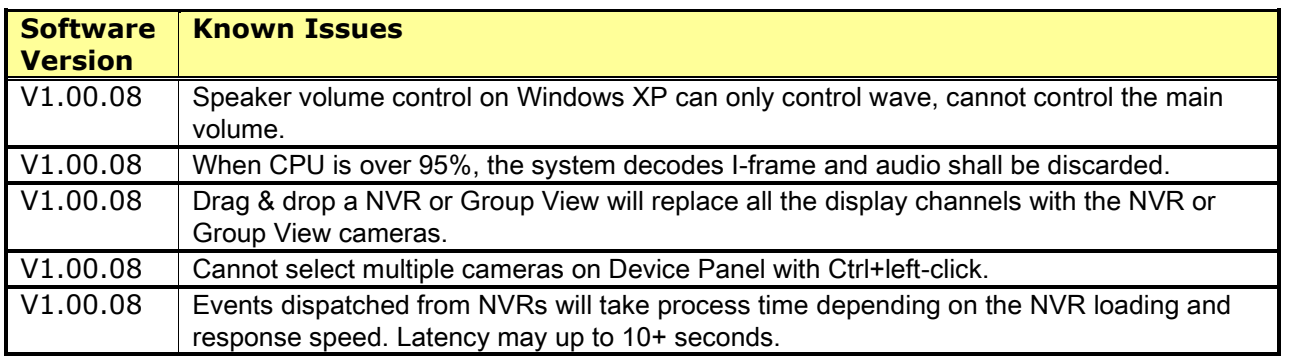

# <span id="page-4-1"></span>**Related Documentation:**

N/A

#### <span id="page-4-2"></span>**Note:**

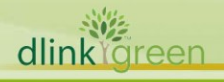